# **Лабораторная работа №1 (часть 2). Диаметр, радиус и центр графа**

**Цель работы:** научиться находить диаметр, радиус и центр графа.

**Задание:** для индивидуального варианта графа (в приложении) в среде Mathcad решить следующие задачи.

- 1. Задать граф матрицей расстояний;
- 2. По матрице расстояний найти эксцентриситет вершин графа;
- 3. Рассчитать радиус и диаметр графа;
- 4. Найти центр графа.

Отчет о выполнении задания прислать преподавателю через электронную систему обучения.

# **Методические указания по выполнению заданий к лабораторной работе №1 (часть 2)**

#### **Задание 1. Представление графа матрицей расстояний**

Для примера рассмотрим следующий неориентированный граф.

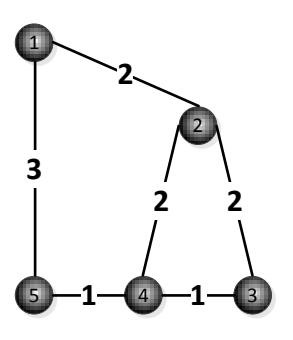

Соответствующая ему матрица расстояний приведена ниже.

$$
D := \begin{pmatrix} 0 & 2 & 4 & 4 & 3 \\ 2 & 0 & 2 & 2 & 3 \\ 4 & 2 & 0 & 1 & 2 \\ 4 & 2 & 1 & 0 & 1 \\ 3 & 3 & 2 & 1 & 0 \end{pmatrix}
$$

#### **Задание 2. Расчет эксцентриситета вершин графа**

Составим пользовательскую функцию *ex(D)*, которая могла бы подсчитать эксцентриситет для вершин графа, заданного матрицей расстояний. Текст этой функции приведен ниже.

$$
\begin{array}{ll}ex(D):=& v \leftarrow rows(D)\\ &\hspace{10mm} \text{for} \hspace{2mm} i \in 1.. \hspace{2mm} v\\ &\\ &\hspace{10mm} \text{for} \hspace{2mm} i \in 1.. \hspace{2mm} v\\ &\\ &\\ &\\ \text{ex} &\\ &\\ \end{array}
$$

Поскольку эксцентриситет для вершины есть наибольшее из расстояний от данной вершины до других вершин, идея заключается в нахождении максимального значения для каждого столбца матрицы расстояний.

Здесь используются встроенная функция *max*, возвращающая максимальное значение из передаваемого вектора, и оператор выделения столбца из матрицы <*i*>, который можно найти на закладке «Матрица» или вызвать нажатием клавиш Ctrl + 6.

Результат работы функции для рассматриваемого примера дан ниже.

$$
ex(D)^T = (4 \ 3 \ 4 \ 4 \ 3)
$$

## **Задание 3. Расчет радиуса и диаметра графа**

Составим пользовательские функции, которые рассчитывают радиус графа – минимальный, и диаметр графа – максимальный из эксцентриситетов его вершин.

$$
r(D) := \begin{array}{l} \text{exc} \leftarrow \text{ex}(D) & d(D) := \\ r \leftarrow \min(\text{exc}) & d \leftarrow \max(\text{exc}) \\ r & d \end{array}
$$

Для рассматриваемого примера эти функции дают следующий результат.

 $r(D) = 3$   $d(D) = 4$ 

## **Задание 4. Нахождение центра графа**

Рассмотрим теперь понятие центра графа. Это множество вершин, для которых радиус совпадает с эксцентриситетом. Нахождение центра графа реализуется приведенной ниже пользовательской функцией.

$$
\begin{aligned}\n&\text{C}(\text{D}) &:= \quad \text{v} \leftarrow \text{rows}(\text{D}) \\
&\text{exc} \leftarrow \text{ex}(\text{D}) \\
&\text{r} \leftarrow \text{r}(\text{D}) \\
&\text{for } i \in 1.. \text{ v} \\
&\text{C}_i \leftarrow \text{if} \left( \text{exc}_i = \text{r}, 1, 0 \right) \\
&\text{C}\n\end{aligned}
$$

Для рассматриваемого примера она дает следующий результат.

$$
\text{C(D)}^T=(0\hspace{0.2cm}1\hspace{0.2cm}0\hspace{0.2cm}1\hspace{0.2cm}0\hspace{0.2cm}1)
$$

Ġ,

Полученный результат можно интерпретировать следующим образом: вторая и пятая вершины графа составляют его центр.

Вариант 1

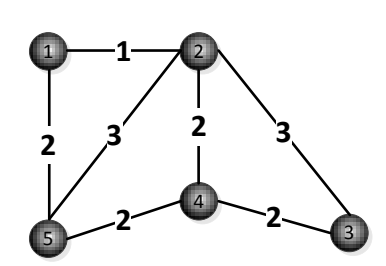

Вариант 2

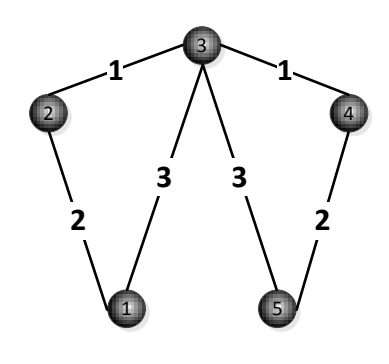

Вариант 3

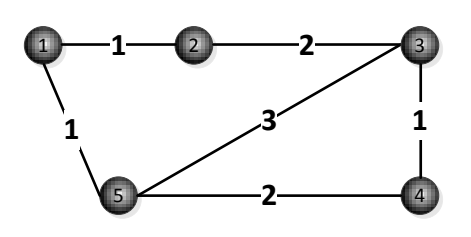

Вариант 4

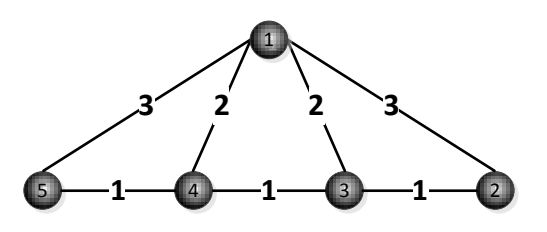

Вариант 5

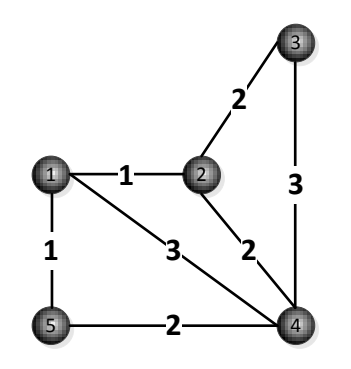